# Méthode de Monte-Carlo

## TI-83 Premium CE Edition Python

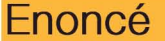

Soit *f* la fonction définie sur  $\mathbb R$  par  $f(x) = x^2$ . On note  $C_f$  la courbe de la fonction f dans un repère orthonormé  $(0; \vec{i}, \vec{j})$ . On cherche à calculer A l'aire délimitée par  $C_f$ , l'axe  $(0x)$  et les droites d'équations  $x = 0$  et  $x = 1$ .

On a représenté cette aire en rouge ci-contre.

Pour calculer *A* on va utiliser la méthode de Monte-Carlo qui consiste à générer aléatoirement *n* points dans le carré de côté 1 contenant notre aire. La proportion des points à l'intérieur de notre aire nous donnera une valeur approchée de *A.* 

1. Ecrire la fonction Python f qui prend comme argument x et qui renvoie x2 . Exécuter le script et calculer les images de 1 et 1,5.

2. Compléter la fonction Python graphe qui représente graphiquement la fonction **f** sur l'intervalle [0; 1].

3. Compléter la fonction Python me qui prend comme argument n et qui affiche au hasard n points dans le rectangle bleu puis dénombre les points à l'intérieur de l'aire recherchée et affiche la proportion des points à l'intérieur de l'aire *A.* Lancer la fonction en prenant *n* = 1000.

alculs 14 4. Vérifier votre calcul en utilisant l'outil calculs accessible dans  $\frac{2nde}{2nde}$  trace puis dans la page de calculs.

#### 1. Fonction f

x2 s'écrit en Python x\*\*2. (\* correspond à la multiplication).

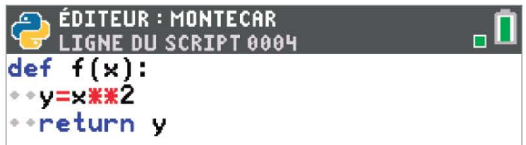

On obtient  $f(1) = 1^2 = 1$  ainsi que  $f(1,5) = 1,5^2 = 2,25$ .

### 2. Fonction graphe

cls permet d'effacer l'écran : window définit les valeurs extrêmes de la fenêtre; axes affiche les axes  $(0x)$  et  $(0y)$ ; plot affiche un point, ici de coordonnées (i/500;f(i/500)) ; color change la couleur en bleu (code rgb 0,0,255) et enfin on affiche les segments manquants encadrant la surface d'étude à l'aide de l'instruction line.

Toutes ces instructions sont accessibles dans  $\lceil \frac{m \cdot m}{\min} \rceil$  ti plotlib.

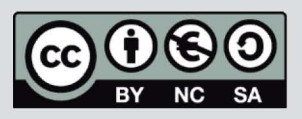

Ce document est mis à disposition sous licence Creative Commons http://creativecommons.org/licenses/by-nc-sa/2.0/fr/

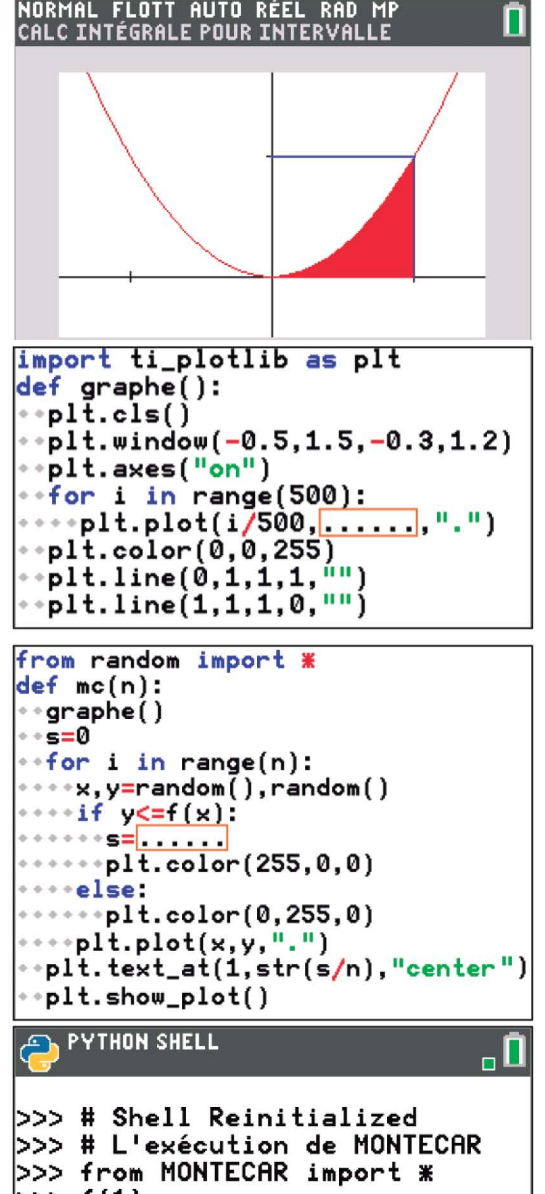

 $>> f(1)$ 1 >>> f(1.5) 2.25

```
import ti_plotlib as pIt 
def graphe():<br>**plt.cls()
  plt.window(-0.5,1.5,-0.3,1.2)
  plt.axes("on")
  for i in range(500):<br>--plt.plot(i/500,f(i/500),".")
  ··plt.color(0.0.255) 
  p1t.line(\dot{\emptyset}, 1, 1, 1, 1)plt.line(1,1,1.0."")
```
Thème: Probabilités et statistiques

## Méthode de Monte-Carlo

## 3. Algorithme Monte-Carlo

5 dénombre les points situés à l'intérieur de l'aire *A* (ces points sont en rouge sur les figures ci-dessous). On obtient les valeurs approchées de *A*  suivantes: 0,326 ; 0,336 ; 0,332 et 0,339.

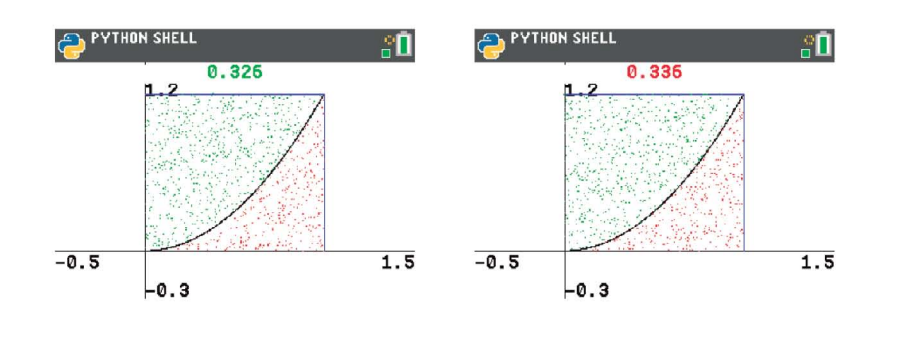

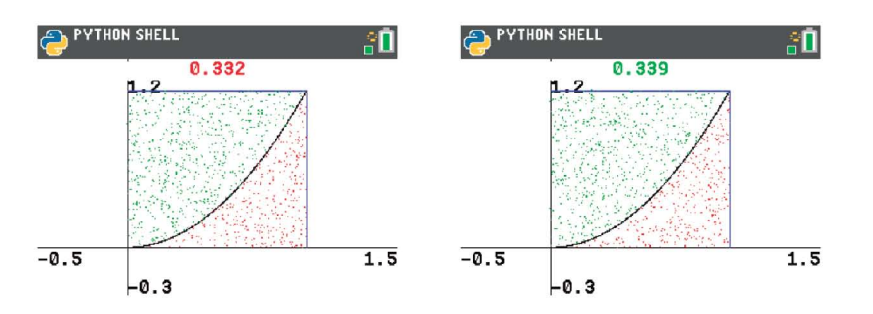

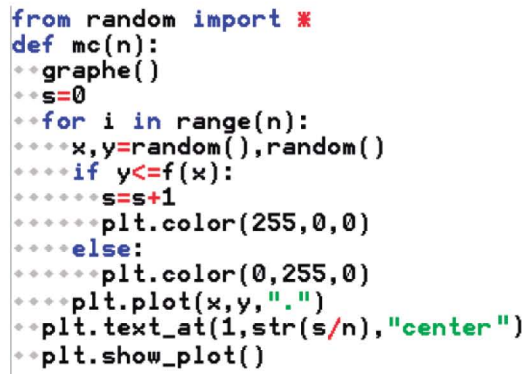

## 4. Calcul de l'aire

CALCULER<br>1:ima9e 2: racine 3:minimum 4: maximum 5: intersection 6:dy/dx  $Iff(x)dx$ 

Méthode graphique : On peut obtenir une valeur approchée de l'aire en utilisant la fonction calcul de la calculatrice accessible dans  $\frac{2n}{10}$ NORMAL FLOTT AUTO RÉEL RAD MF

Après avoir choisi  $\int f(x)dx$  il faut entrer les bornes: 0 (valider en appuyant sur  $[$  entrer  $]$ ), puis 1 (et valider).

On obtient une aire  $A = 0.333$  ce qui est proche de ce qu'on avait obtenu lors de l'algorithme de Monte-Carlo.

taadD~G STL : Pour trouver la valeur exacte de l'intégrale, on appuie sur  $\frac{200e}{\pi}$  et on sélectionne le symbole  $\int_0^{\pi}$  do

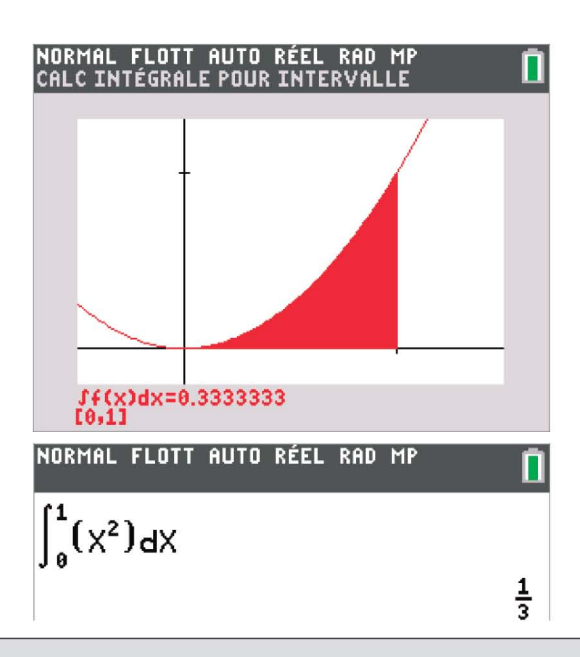

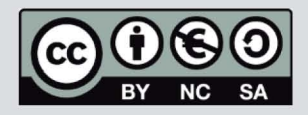

Ce document est mis à disposition sous licence Creative Commons http://creativecommons.org/licenses/by-nc-sa/2.0/fr/